# 12.3.2 Editors - Geometry Nodes Editor - Sidebar - Node tab

# **Table of content**

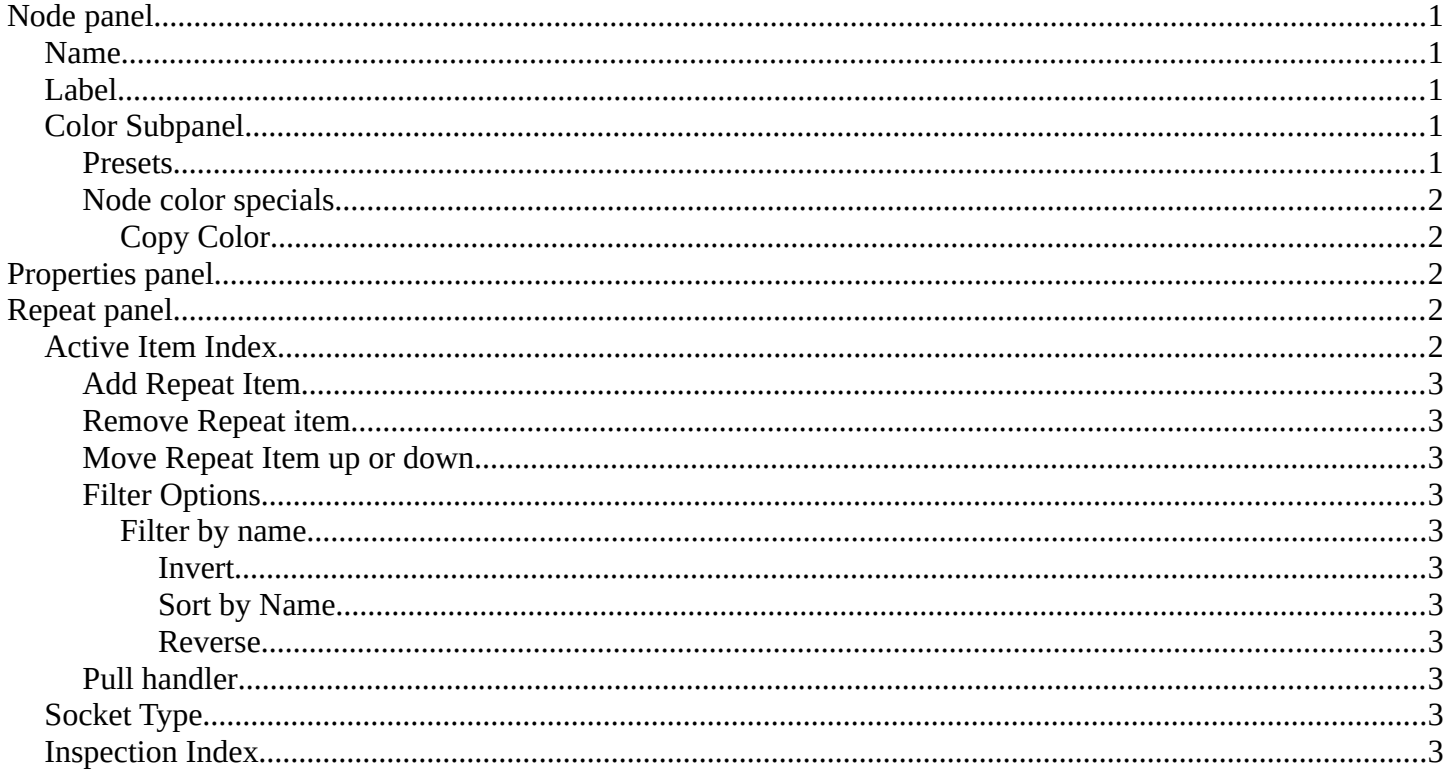

# <span id="page-0-0"></span>**Node panel**

#### <span id="page-0-1"></span>**Name**

The name of the selected node. Read only.

Despite being read only, this text can be edited. But be careful, it will not change the name in the header of the node. And it does not snap back to the original name of the node when you remove the custom text

### <span id="page-0-2"></span>Label

Allows you to define a custom name for the selected node. This text does change the name in the header of the node.

## <span id="page-0-3"></span>**Color Subpanel**

Define a custom color for the node. A click at the color field opens a color picker.

#### <span id="page-0-4"></span>**Presets**

Add color presets.

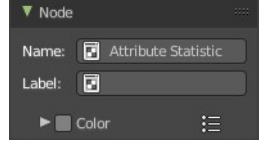

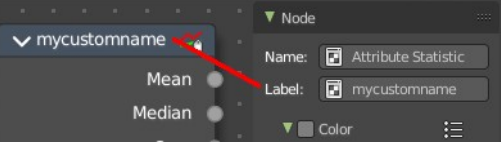

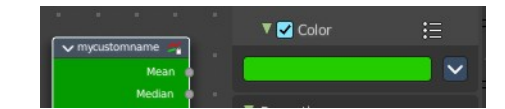

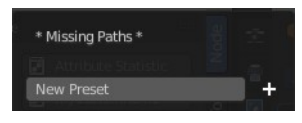

### <span id="page-1-0"></span>**Node color specials**

#### <span id="page-1-1"></span>*Copy Color*

Copies the color. Which doesn't help you since you cannot paste it.

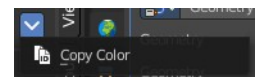

# <span id="page-1-2"></span>**Properties panel**

Lists the properties of the node in editable form. And the inputs in text form.

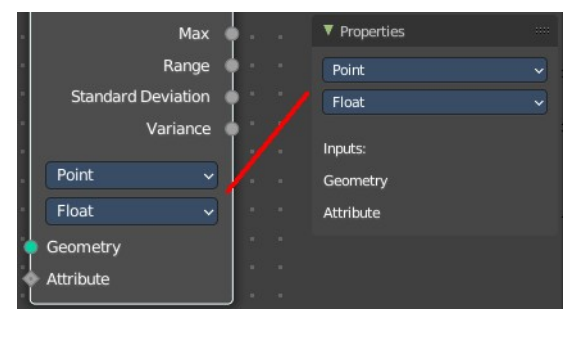

# <span id="page-1-3"></span>**Repeat panel**

Repeat Zone node only. Repeat Zone settings.

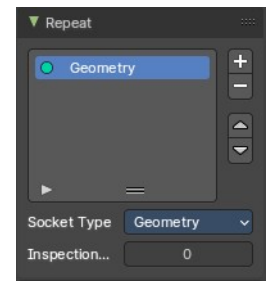

# <span id="page-1-4"></span>**Active Item Index**

List of active in- and output sockets.

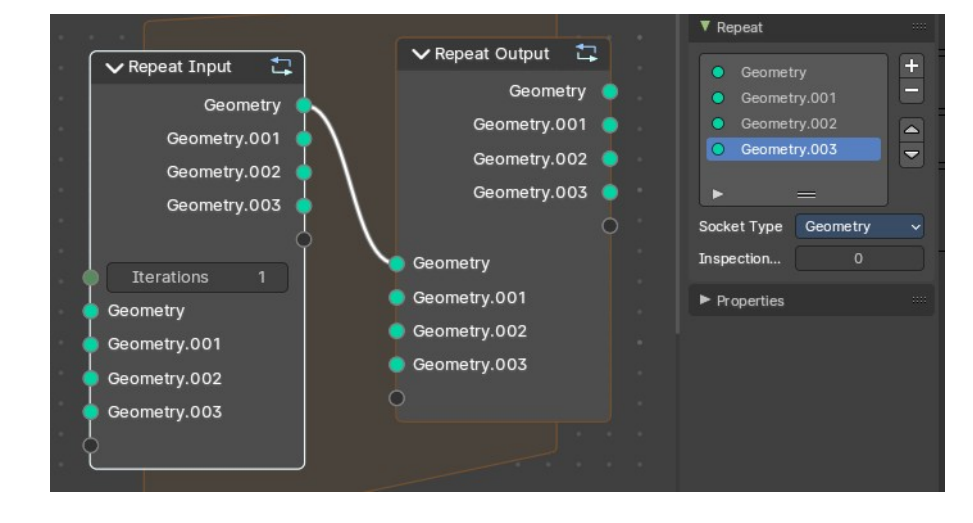

Bforartists 4 Reference Manual - 12.3.2 Editors - Geometry Nodes Editor - Sidebar - Node tab

### <span id="page-2-1"></span>**Add Repeat Item**

Adds a new socket item.

### <span id="page-2-2"></span>**Remove Repeat item**

Removes the selected socket item.

#### <span id="page-2-3"></span>**Move Repeat Item up or down**

Moves up or down the selected socket item.

### <span id="page-2-4"></span>**Filter Options**

When you click at the arrow button down left then you can reveal the filter options.

#### <span id="page-2-5"></span>*Filter by name*

Filter the content by name by typing in the name in the field.

#### <span id="page-2-6"></span>**Invert**

Inverts the filtering by name.

<span id="page-2-7"></span>**Sort by Name** Sort alphabetically. A is at the top.

#### <span id="page-2-8"></span>**Reverse**

Sort alphabetically in reverse order. A is at the end of the list.

#### <span id="page-2-9"></span>**Pull handler**

Resize the list.

# <span id="page-2-10"></span>**Socket Type**

What socket type the currently selected socket is.

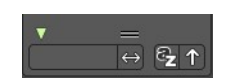

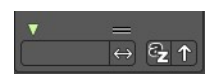

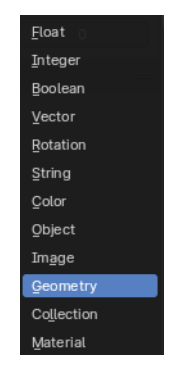

# <span id="page-2-0"></span>**Inspection Index**

Iteration index that is used by inspection features like the viewer node or socket inspection. This value specifies which iteration should be used by the inspection features.